## **المقدمة:**

هل تبحث عن الطريقة للقيام بأول حملة إعلان للهاتفpop/redirect ، أنت إذاً في المكان الصحيح ففي هذا المقال سنقوم بأخذك من يدك خطوة بخطوة ونشرح لك كيف تقوم بإنشاء أو حملة إعالنية خاصة بك في مجال) CPA التسويق بالعمولة.(

### **المبتدئ يسأل: ما هو إعالنredirect/pop**

النوافذ المنبثقة: Popup هذا النوع من اإلعالن يظهر للمستخدم على شكل صفحات جديدة تفتح بشكل تلقائي أثناء تصفحه لموقع ما، وقد تحتوي هذه الصفحات على صفحات هبوط Page Landing أو فيديو أو أي مادة تسويقية .

التحويل:Redirect وهي عملية تتم على مستوى المتصفح حيث يتم تحويل الزائر من موقع آلخر بشكل تلقائي عند زيارته لمواقع منتهية الصالحية أو محجوزة لهذا الغرض ويمكن أن نطلق عليهاDomains Parked

#### **المبتدئ يسأل: كم من المال يمكن تحقيقه من عملية اإلعالن هذه؟**

المعلنين ينفقون يومياً مبالغ طائلة في سبيل الحصول على مبتغاهم وهذا يجعل أمامك الفرصة للحصول على أرباح جيدة مقابل هذا النوع من الإعلان خصوصاً إذا قمت به بالطريقة الصحيحة.

# **ما الذي أحتاجه للبدء؟**

-حساب في شبكة CPA جيدة .

 -حساب في شبكة إعالنية تدعم redirect/pop ومثالنا سوف يكون على**ZeroPark ،** كما يمكنك استخدام واحدة من الشبكات التالية *,50onRed, Popcash, Adcash, Popads, Plugrush* ) **Propeller Ads**)

-برنامج تتبع الحمالت اإلعالنية، )في هذا الدرس سوف نستخدم(**Voluum**

-ضبط الشبكة اإلعالنية والعرض مع برنامج التتبع .

-المعرفة البسيطة بكيفية بناء صفحات الهبوط وتعديلها ورفعها على استضافة .

**مالحظة :**يمكنك تحميل كتابي اإللكتروني الدليل المختصر إلنشاء صفحات الهبوط، والذي يأخذك خطوة بخطوة لاحتراف عملية إنشاء Landing Page على مستوى احترافي. (هناك أيضاً أمثلة قبل وبعد التعديل - دراسة حالات) للتحميل أدخل أسمك وبريدك الإلكتروني وأضغط على تحميل للحصول على الرابط المباشر .

### **[تحميل كتاب الدليل المختصر إلنشاء صفحات الهبوط](http://seo-ar.net/The-short-guide-for-Landing.zip)**

## **ضبط إعدادات حملةCPA**

### **المحور األول: التخطيط**

### **1-اختيار العرض :**

أولاً يجب علينا اختيار العرض وللقيام بذلك قم بالتواصل مع مدير الحساب الخاص بك وأطلب منه أن يعطيك معلومات حول أفضل العروض من ناحية العائد، وأثناء اختيارك العرض عليك أخذ الأمور التالية بالحسبان .

- **المجال ويدعى :Vertical** موقع ZeroPark يدعم العديد من المجاالت ولكن أهم 5 هي (surveys/sweeps, adult/dating, binary options, mobile apps/games downloads) لذلك وقبل إطالق أي حملة عليك التأكد من أن الموقع الذي تود اإلعالن عليه يجتذب الفئة التي تبحث عنها .
- **سعر الوصول :Payout** عندما يتم قبولك في شبكة التسويق يتجه %80 من األشخاص للعرض الذي عليه أعلى سعر ولكن عليك معرفة أنه كلما ارتفع سعر الدفع كلما احتجت لمضاعفة المبلغ المدفوع لتجربة اإلعالن .
- **مراعاة :EPC** وهي اختصار لكلمة Click Per Earnings عليك اختيار العرض الذي به ً ودائما EPC أعلى، على سبيل المثال لديك عرضان تنزيل ألعاب واحد بـ \$10 والثاني بـ \$15 ولكن عرض الـ \$10 لديه \$2.0 EPC بينما عرض \$15 لديه \$0.20 EPC هذا يعني أن نذهب مباشرة مع عرض الـ \$10 ألن ROI سيكون أعلى بكثير.
	- **المنطقة الجغرافية:** عليك أن تعلم ان استهداف المنطقة الجغرافية يختلف من عرض آلخر وأن استخدامك دول مثل USA فيها تحدي كبير لذلك حاول أن تبدأ بمناطق أقل ازدحاما .

### **2-اختيار الزاوية الصحيحة**

إبدا مع زيارة صفحة العرض، في حال أن الدولة التي تقوم بزيارة صفحة العرض منها مختلفة عن الدولة المستهدفة استخدم أي برنامج) VPN على سبيل المثال أنا أستخدم(Hidemyass

فكّر كيف يمكنك أن تسوّق لهذا العرض وضع على قائمة جميع الزاوية التي يمكن الدخول منها بهذا العرض، ضع أيضاً في الحسبان أننا عندما نبدأ بتحديد هذه الزاوية أن الزائر لم يدخل إلى الصفحة بعد لذلك علينا أن نقوم بوضع الخطط لجعل الصفحة أكثر جذباً للزائر ومحفزة له بالدرجة الأولى للضغط على الإعلان.

## **المبتدئ يسأل: ما هي أفضل الصفحات التي تجذب الزائر؟**

الصفحات التالية هي لإللهام وإعطاء أمثله وهي بحاجة لعمل حقيقي حتى نتمكن من تحويلها لصفحات مربحة

نسخ هذه الصفحات كما هي لن يقيدك أبداً وعليك دائماً خلق أفكار جديدة خاصة بك.

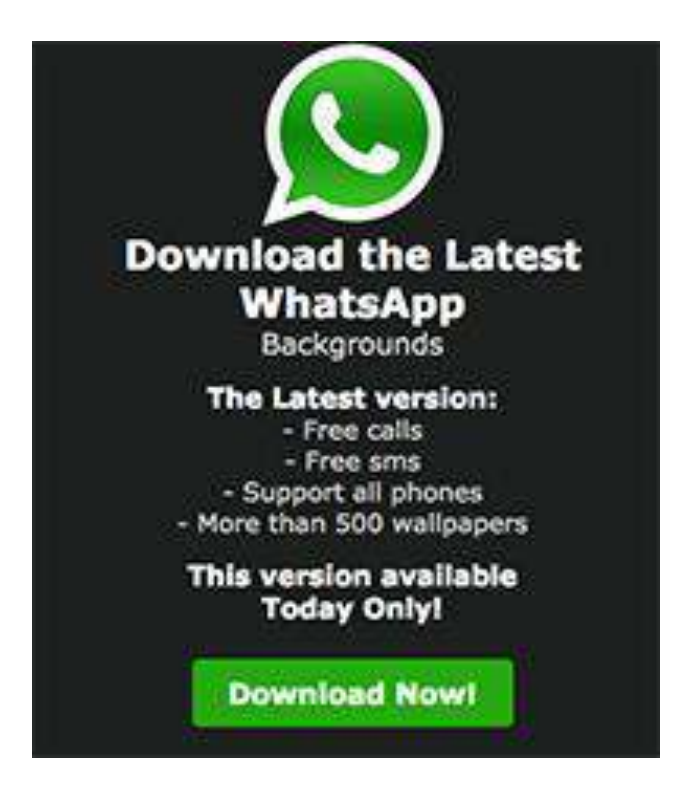

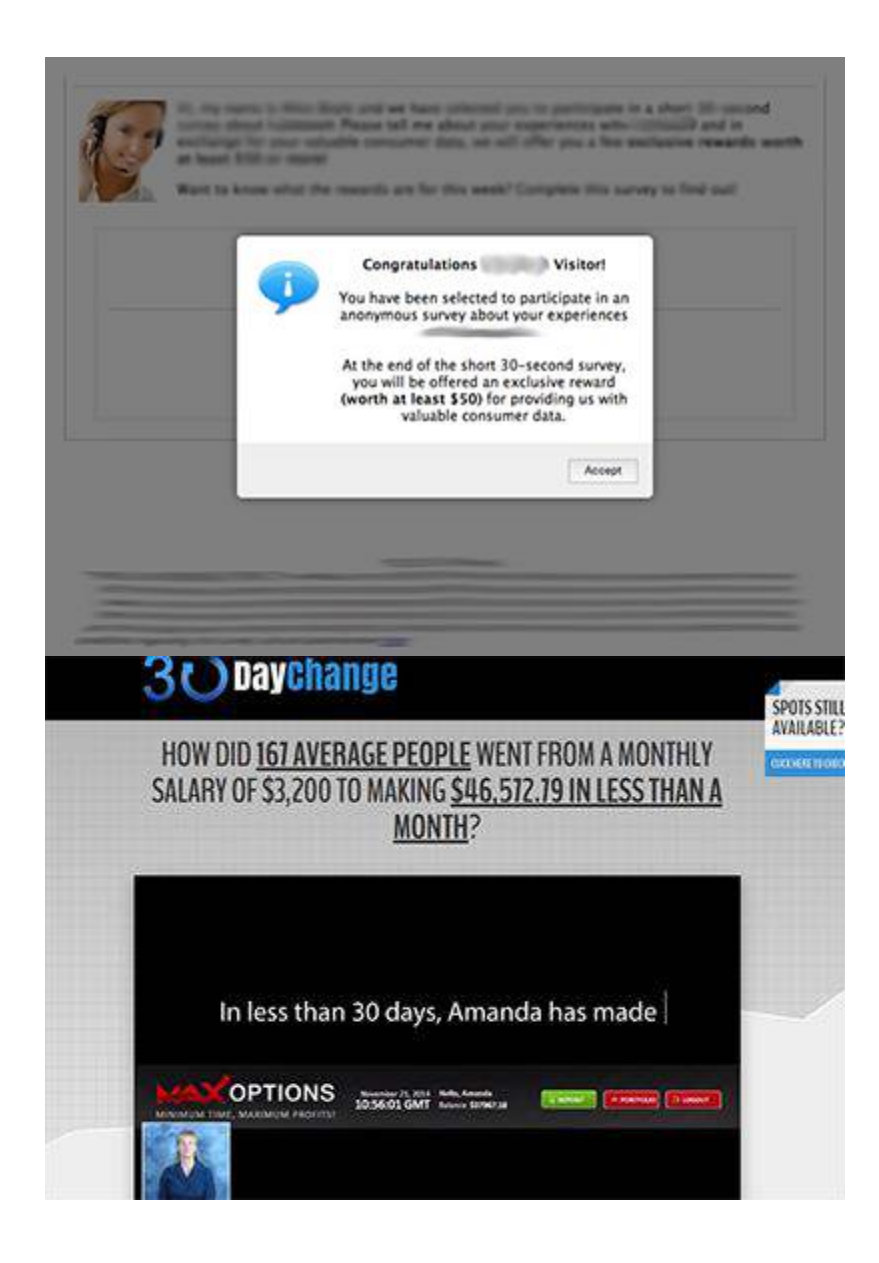

## **المحور الثاني: بناء أسس الحملة**

- 1. إنشاء مجموعة من صفحات الهبوط مرتبطة بالزاوية التي قمنا بتحديدها.
	- .2 إضافة شبكة التسويق إلى برنامج التتبعVoluum
		- .3 إضافة العرض إلىVoluum
		- .4 إضافة صفحات الهبوط إلىVoluum

-لإضافتها قم بالضغط على Landers ومن ثم حدد الخيارNew Lander

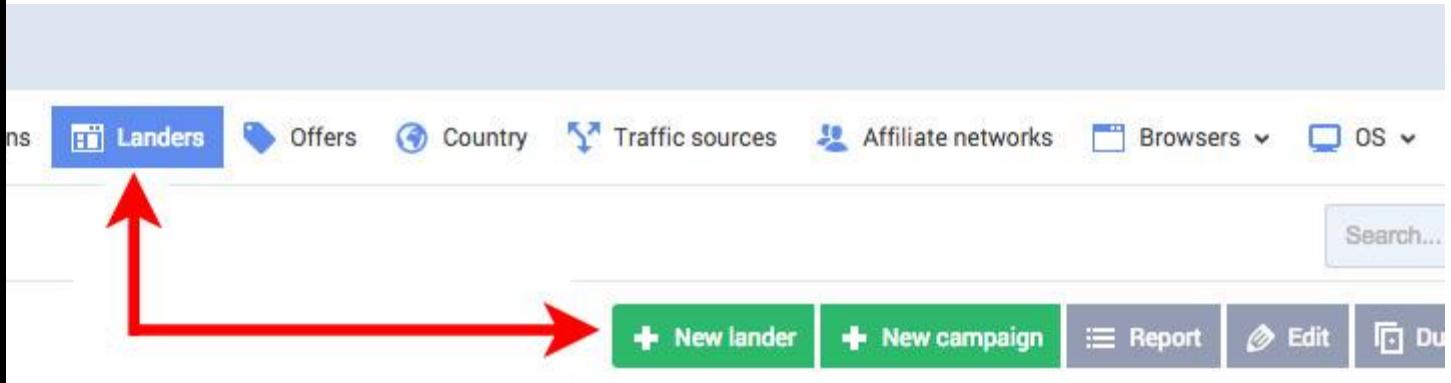

 -قم بتحديد أسم صفحة الهبوط الخاصة بك وتحديد البلد المستهدف وكرر هذه العملية للصفحات الأخرى.

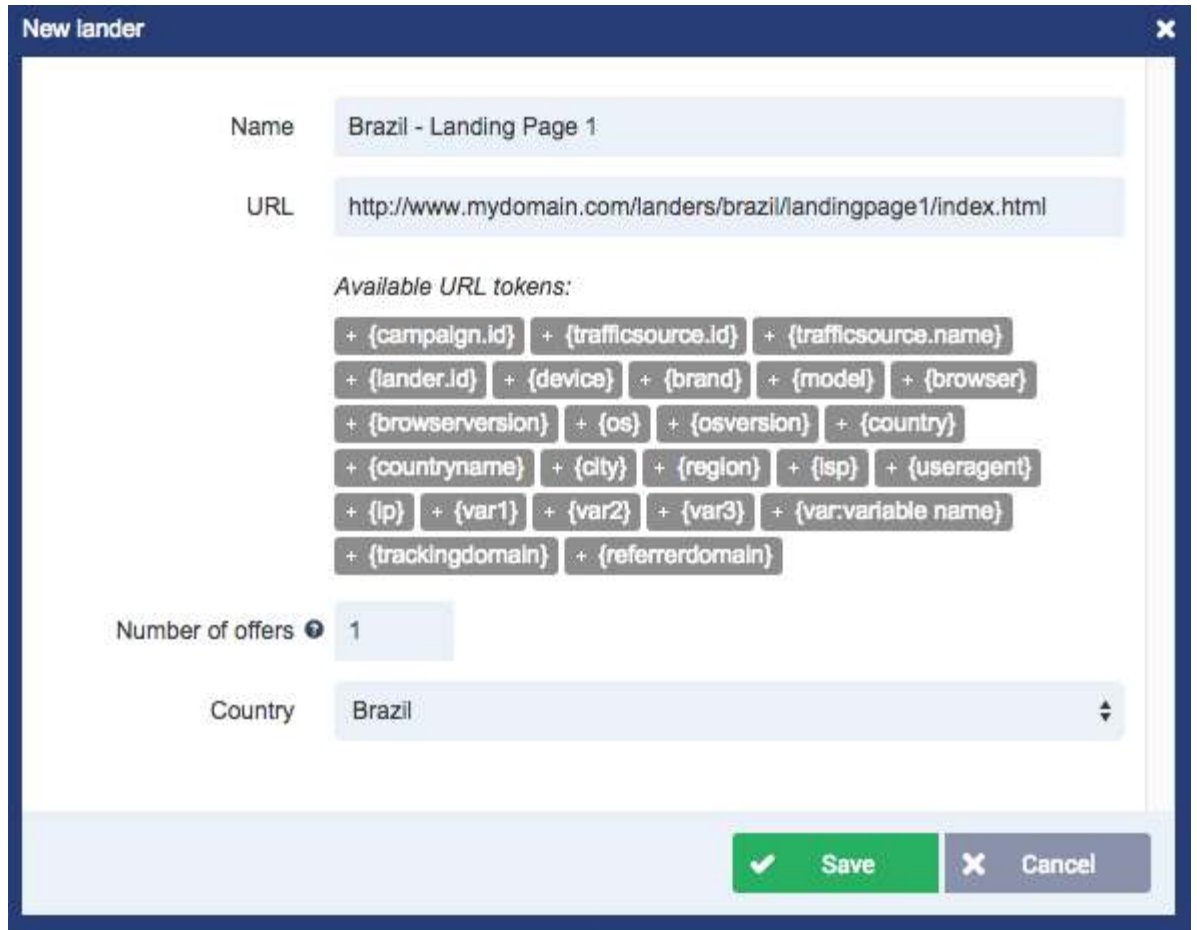

5.إنشاء الحملة على Voluum ولعمل ذلك قم باتباع الخطوات التالية :

- قم بالضغط على "**Campaigns** "ثم قم باختيار."**Campaign New**"
- قم بتسمية الحملة وحدد البلد المستهدفة **country** قم بإضافة صفحات الهبوط **pages landing**وقم بإضافة العروض **offer**واضغط على **.Save**
	- قم بنسخ رابط الحملة."**URL Campaign**"

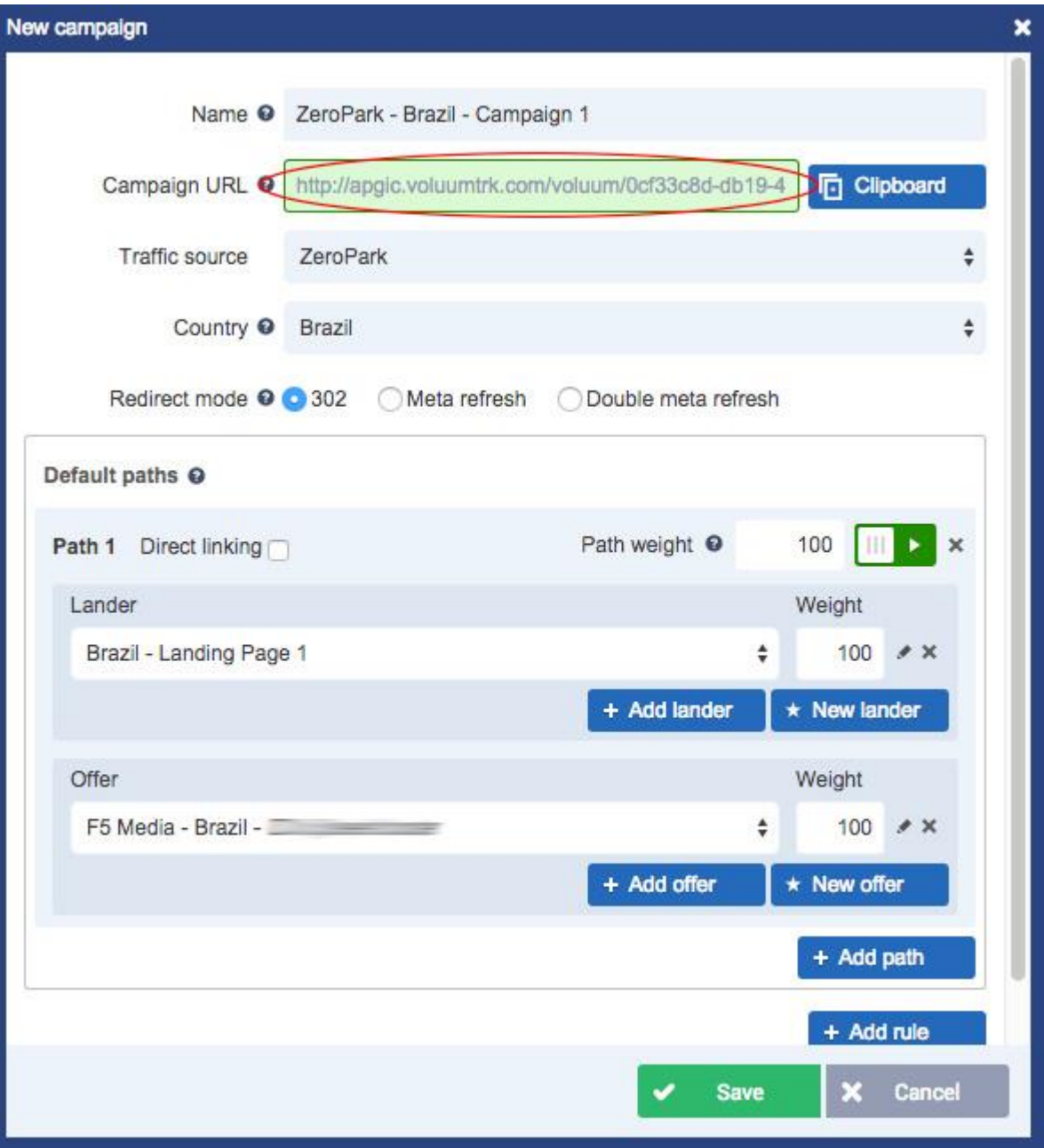

 6.إضافة كود التتبع **pixel postback** الذي نحصل عليه من **Voluum** إلى شبكة التسويق المتعاملين معها .

- اضغط على األيقونة الموجودة في أعلى اليمين لبرنامج.Voluum
- اآلن انتقل إلى الخيار "**Setup** "وقم بنسخ رابط "**URL Postback** "الخاص بك .
- قم بلصق هذا الرابط في الشبكة اإلعالنية الخاصة بك وتأكد من قيامك باستبدال القيم "**cid** "و ."**payout** "في حال عدم تأكدك من اإلعدادات الصحيحة قم بالتواصل مع مدير الحساب الخاص بك .
	- اضغط على."**Save** "

### **المحور الثالث: بناء الحملة اإلعالنية**

### **1-قياس قيمة الـ) Bid المزايدة على اإلعالن (**

- قم بالذهاب إلى volume/com.zeropark://https قم باختيار "**VOLUME** "ثم حدد."**MOBILE**"
- حدد مصدر الزيارات pops (أو (redirects وحدد النظام المستهدف واضغط على **.Refresh**

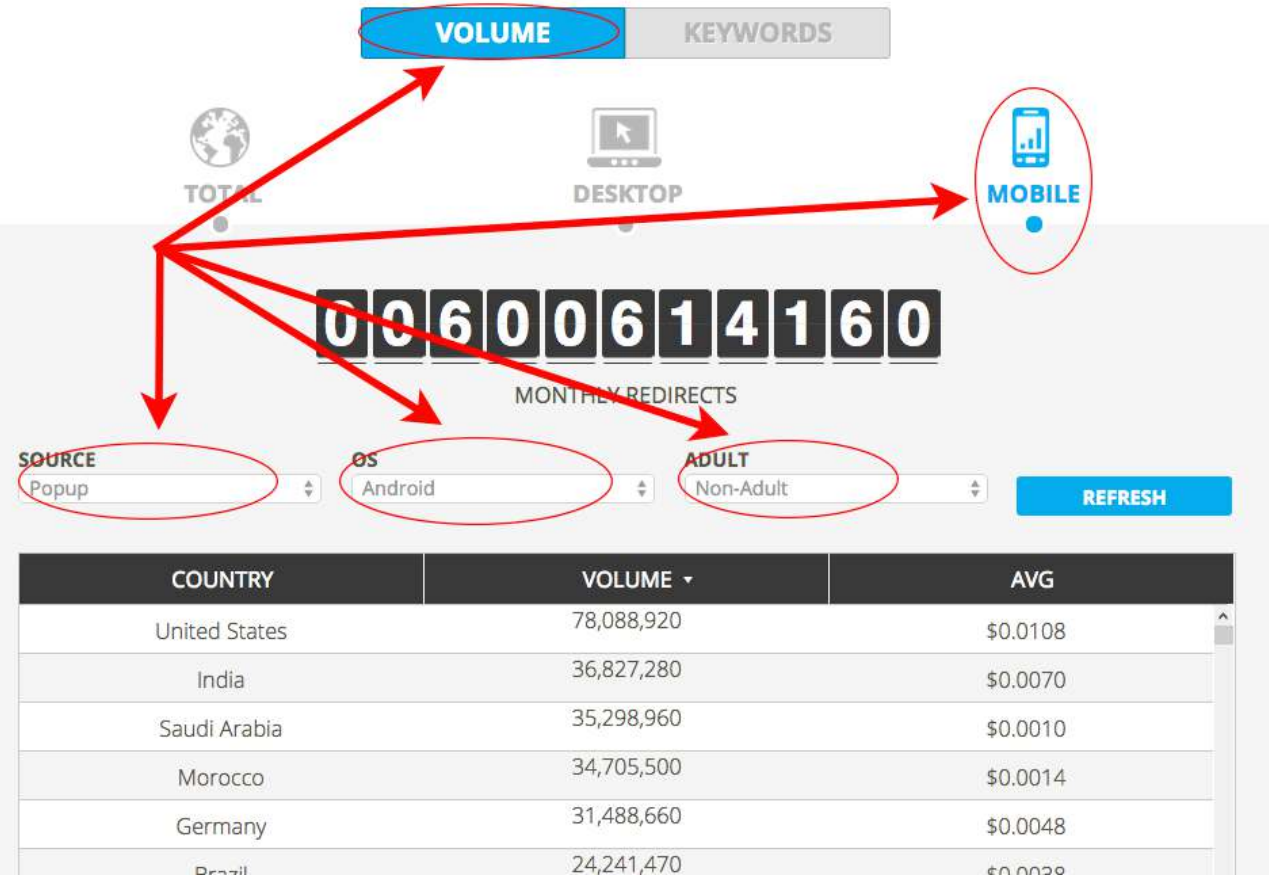

#### **2-إنشاء الحملة**

قم بتسجيل الدخول لحسابك في Zeropark وقم باختيارCampaign New

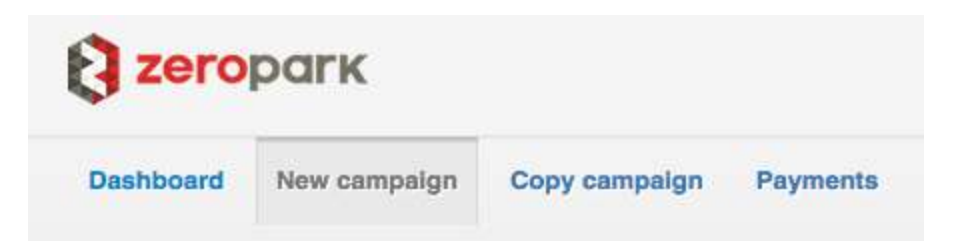

- قم باختيار "**Domain** "للزيارات الـ redirect أو قم باختيار "**PPV Premium** "ـل .pop
- اختيارك (network-of-run (**RON** يعطيك أمكانية تجربة جميع مصادر الزيارات الممكنة على الشبكة .
	- ً الصفحة التالية فيها الكثير من االعدادات لكن ال تقلق سأقوم بشرحها جميعا .

.iأسـم الحملة **:Campaign name** أعط أسـماً مناسـباً لحملتنا.

.iiالدولة :**Country**اختر الدولة التي تريد استهدافها .

 .iiiالتسعير :**Bid**األفضل أن نبدأ بسعر أقل من السعر الذي سجلناه قبل قليل وفي حال لم نحصل على عدد الزيارات المناسب نقوم برفع السعر .

 .ivالميزانية :**budget campaign & Daily** أدخل مجموع مصاريف الحملة اليومية والميزانية العامة للحملة .

.vتصفية الجرافيك :**Filters Traffic** قم باختيار "only Mobile "وحدد نوع النظام المستهدف .

.viخيارين لتصفية الزيارات الخاصة بالمواقع اإلباحية والتردد .

.viiخيار :**parting Day** دعه كما هو لحين حصولنا على المزيد من المعلومات .

 .viiiرابط العرض / الهدف :**URL Destination** من ً وهو الرابط الذي حصلنا عليه سابقا برنامج.Voluum

.ixحفظ الحملة **Save**

هناك أيضاً خيار اختياري **Duplicate for pop/redirect** يمكن تجاهله في حال عدم الرغبة بإنشاء حملة أخرى .

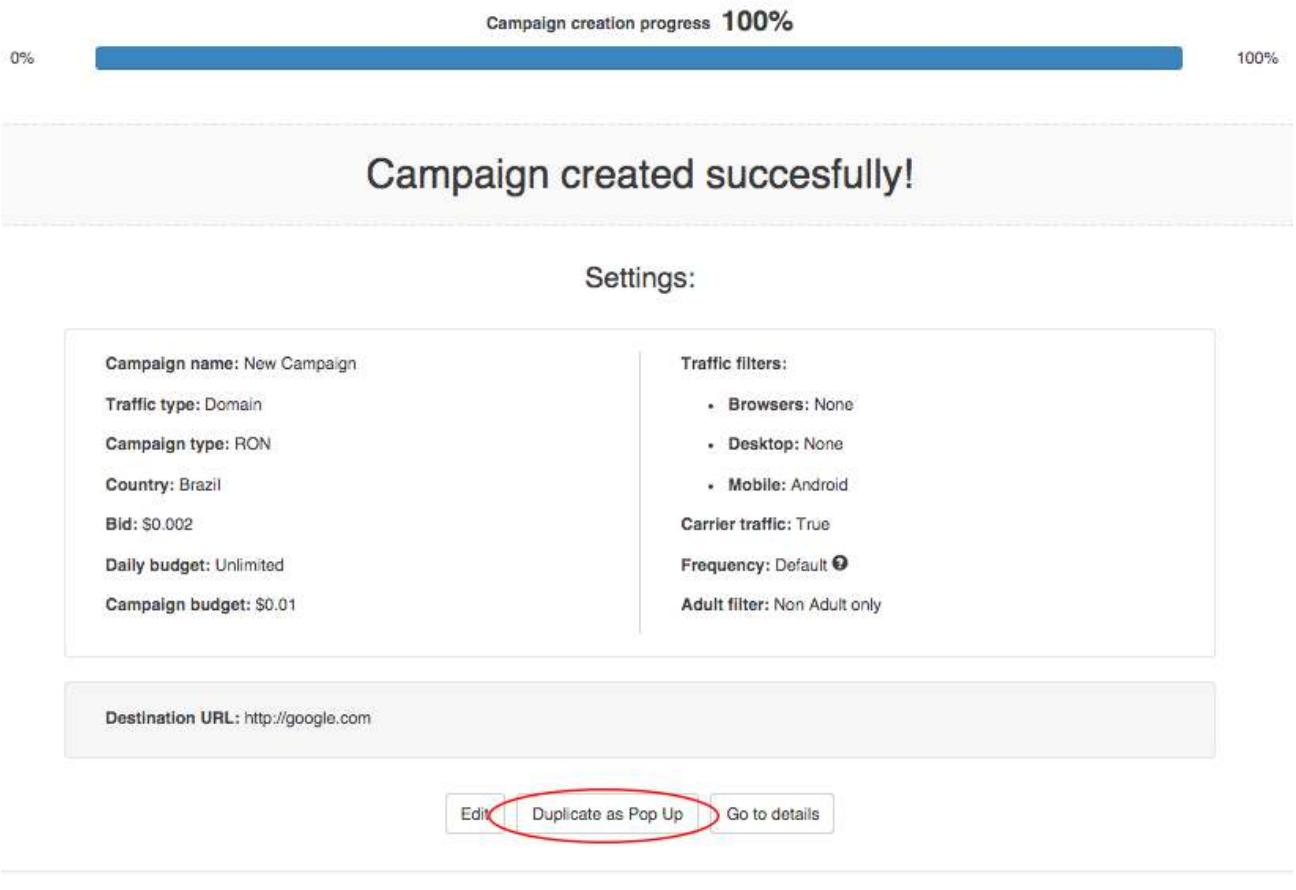

# **هاق د حصلنا عليها أول حملة قد تم إطالقها بالفعل تهاني الحارة(:**

## **التحسينات على الحملة اإلعالنية**

### **1-صفحات الهبوط**

هناك الكثير من الجدل حول صفحات الهبوط ولكن شخصياً أفضل أن أدفع 10 أضعاف العرض لتجربة الصفحة وعائدها ومن ثم أقرر ما إذا كانت بحاجة لتحسين أم انها جيدة كفاية .

ويمكنك االعتماد على **البيانات اإلحصائية** قبل أن تتخذ قرارك )هذه اآللة الحاسبة قد تساعدك http://www.peakconversion.com/2012/02/ab-split-test-graphical-calculator/ ) بذلك ركز على **تصميم الصفحة** التي تعود عليك بتسجيالت أكثر وقم **بنسخ التصميم** بأفكار مختلفة وأطلق حمالت جديدة .

الكلمات المفتاحية: جرب وجرب واستمر بالتجربة حتى تجد الكلمات المناسبة ذات العائد األفضل.

### **2-تفاصيل الحمالت**

من الجيد أن Zeropark وبرنامج التتبع Voluum جعلوا األمر أكثر سهولة في عملية تتبع الحمالت حيث يوجد هناك إعدادات مسبقة ساعدت بذلك .

بالضغط على "Details" → "Action" يمكننا الحصول على مجموع المصاريف والأرباح لكل صفحة.

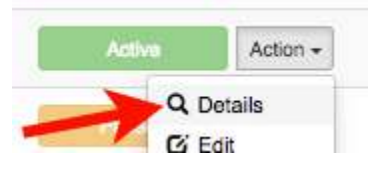

- أكرر، األشخاص لهم قوانين مختلفة في تحديد فترة تجربة الحملة ومت يقومون بذلك ولكن الغالبية تقوم بصرف 10 أضعاف مبلغ الدفع لتجربة الحملة وبعد ذلك إن لم تأتي بأرباح يتم إيقافها .
	- الحمالت التي حققت أرباح بعد صرف 3 2 أضعاف من مبلغ الدفع يتم نقلها ضمن الصفحات الرابحة .

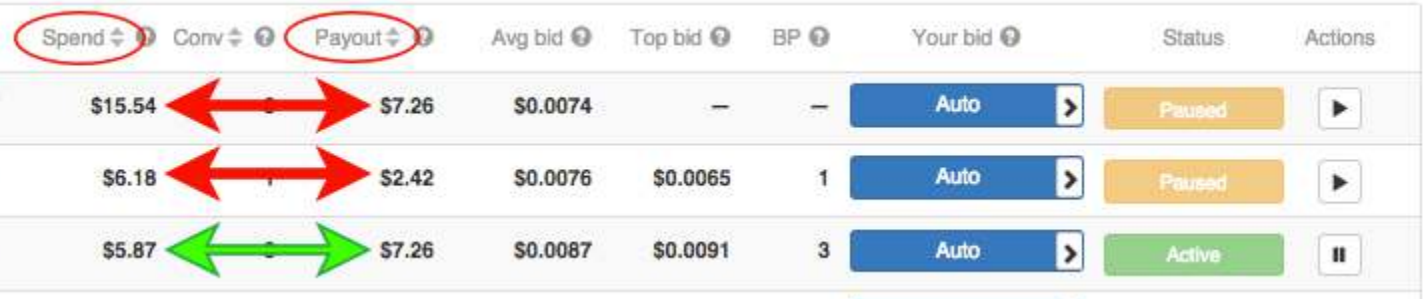

 اآلن استمر بالتجربة وتصفية الصفحات الرابحة حتى يصبح لدينا مجموعة صفحات قادرة على جلب أرباح .

# **لقد انتهيت.. اآلن انطلق وقم بإطالق أولى حمالتك ال تنتظر**